NetCommons3 には、youtube 等の「埋め込みコード」を保持する動画を、ブログやお知らせプラグイン に張り付ける方法があります。

以下の方法で実施する事が可能です。

## 【手順】

● voutube サイト等へ行き、対象動画を画面に表示します

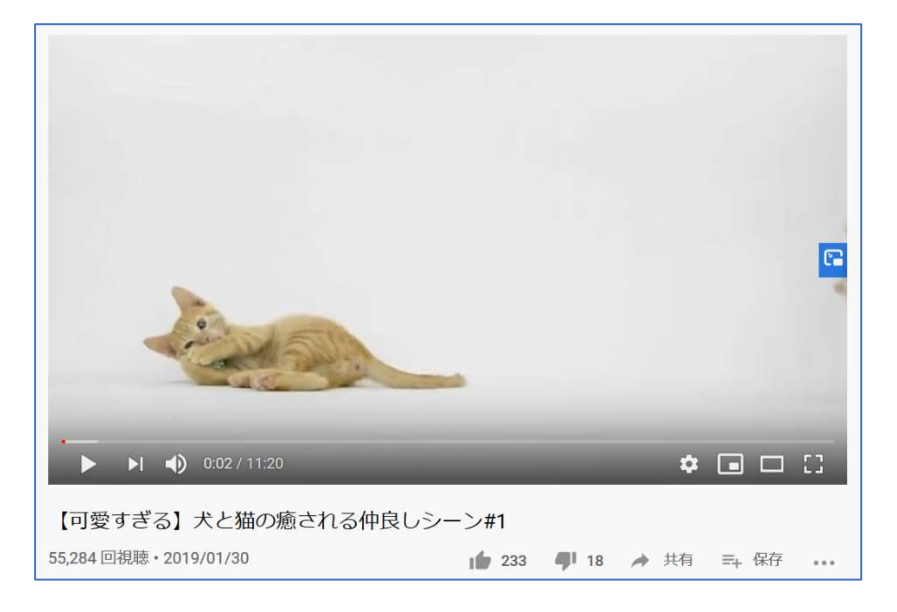

動画を右クリックし「<>埋め込みコードをコピー」を選択します

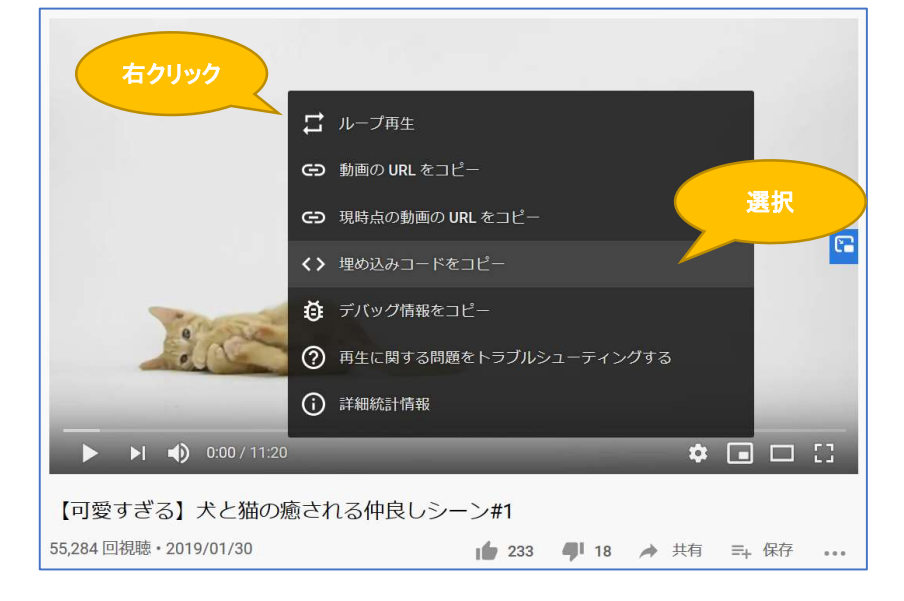

学校サイトで youtube を張り付けたいブログ or お知らせ、等を開きます

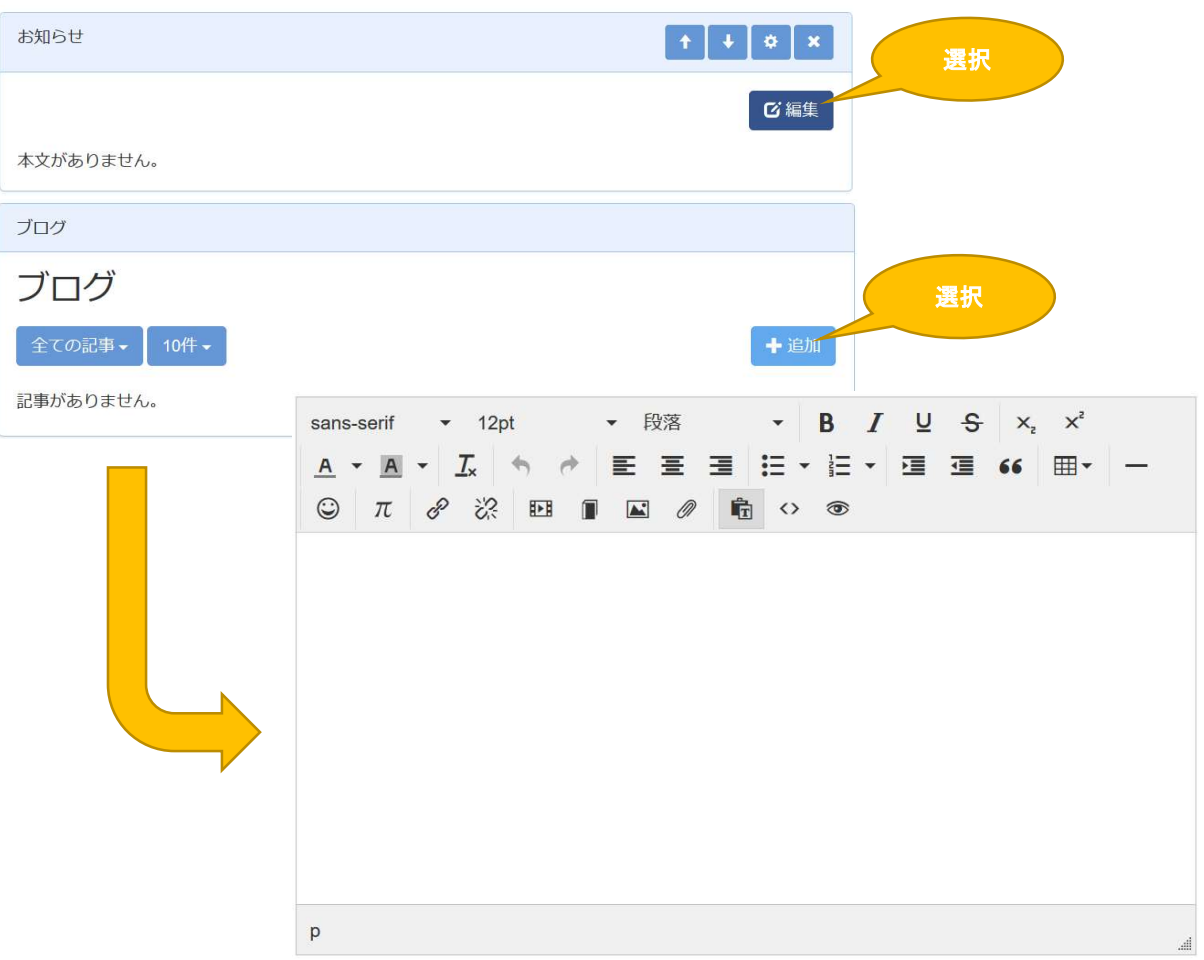

動画をはりつけたい場所にカーソルを配置してから、「動画の挿入・編集」ボタンをクリックします

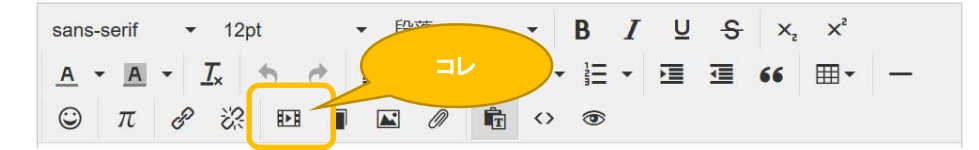

開いたダイアログの中から「埋め込み」をクリックします

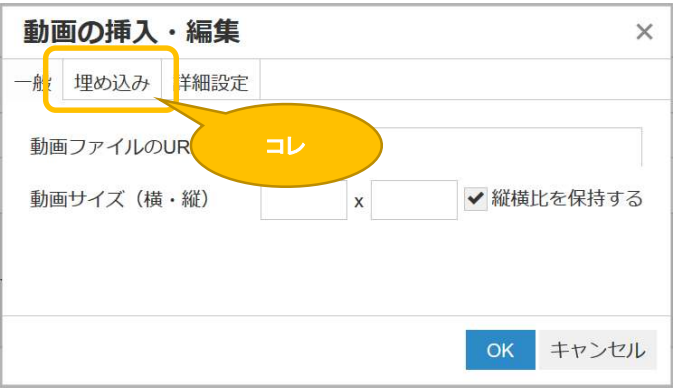

表示されたエリアに「貼り付け」を行い「OK」ボタンをクリックします

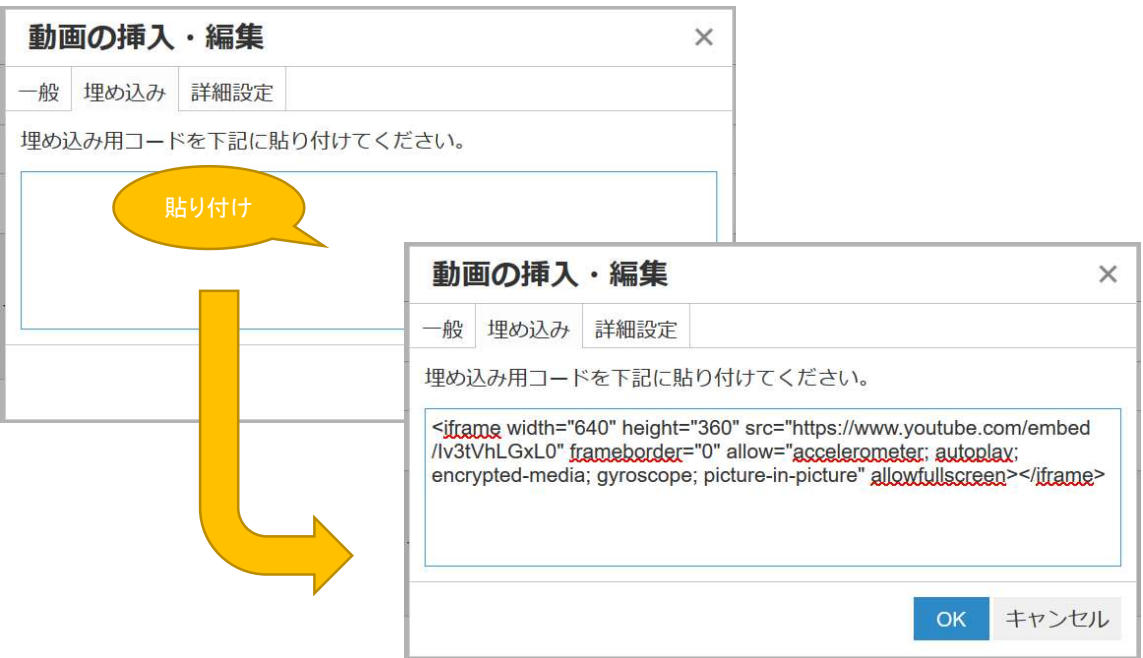

動画が無事貼り付いた事を確認します。

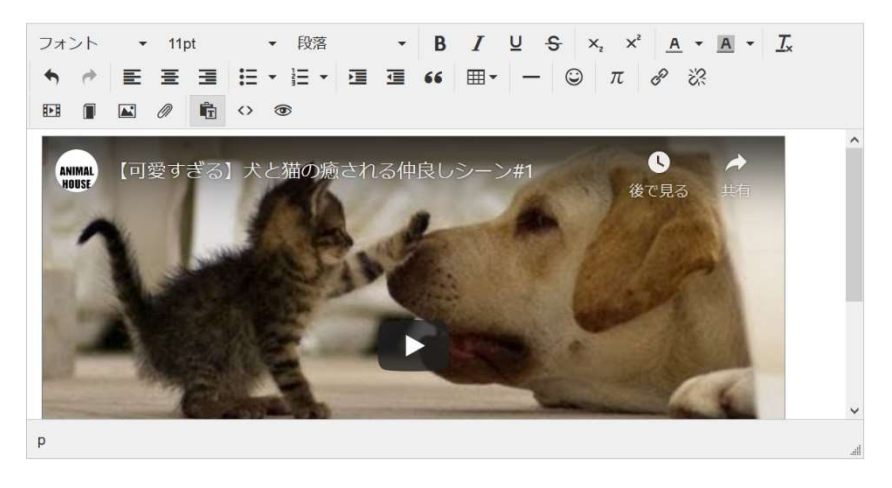

※ブラウザによっては(例えば Google Chrome 等)、編集状態だと動画が貼り付いた事が確認でき ない場合があります。

その時には「一時保存」ボタンを押して、貼り付いたかどうかご確認ください。

【動画の表示サイズを変更したい場合】

● 対象動画が配置されている、ブログ等を編集状態にします

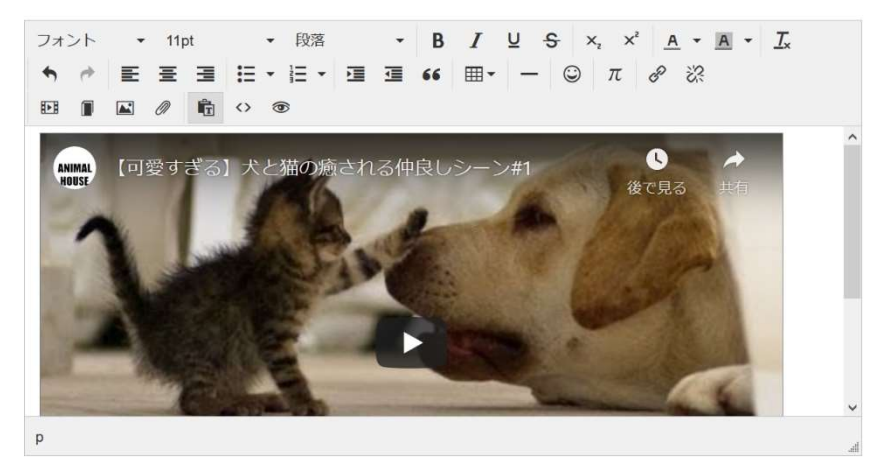

対象動画をクリックして、「動画」ボタンが押された状態にします

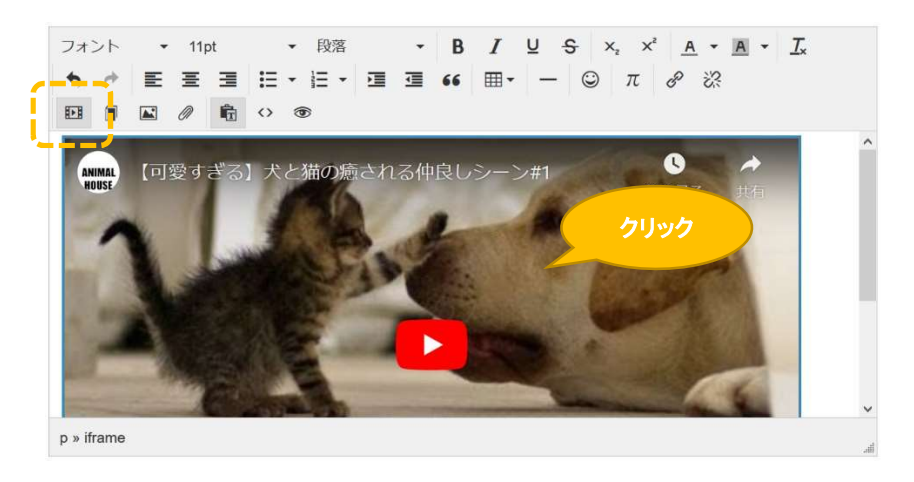

「動画」ボタンを押します

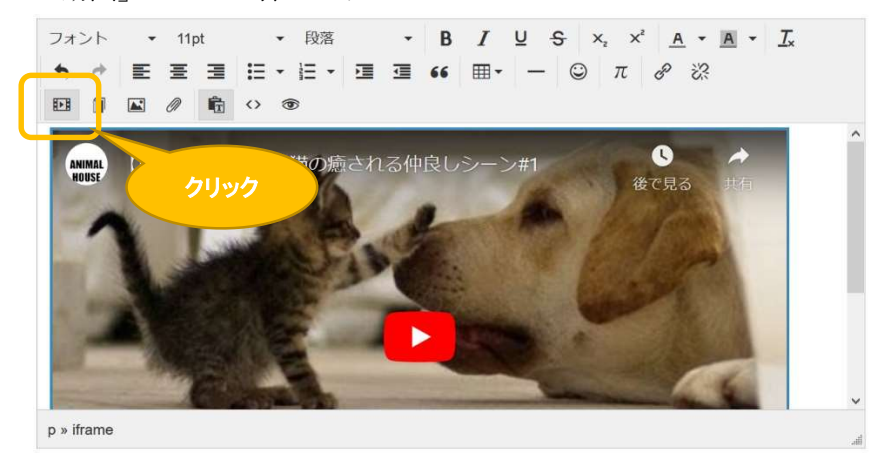

「動画サイズ(縦・横)」に記載されたサイズを変更して「OK」ボタンを押します

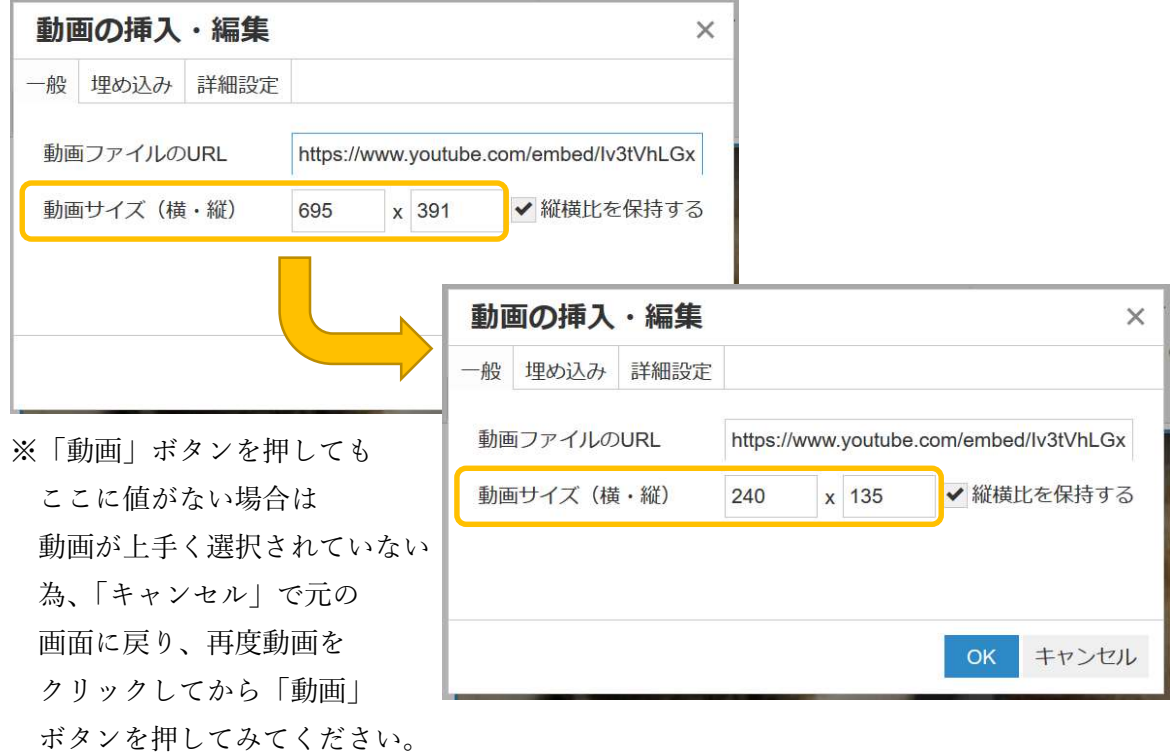

動画が思ったサイズになった事を確認します

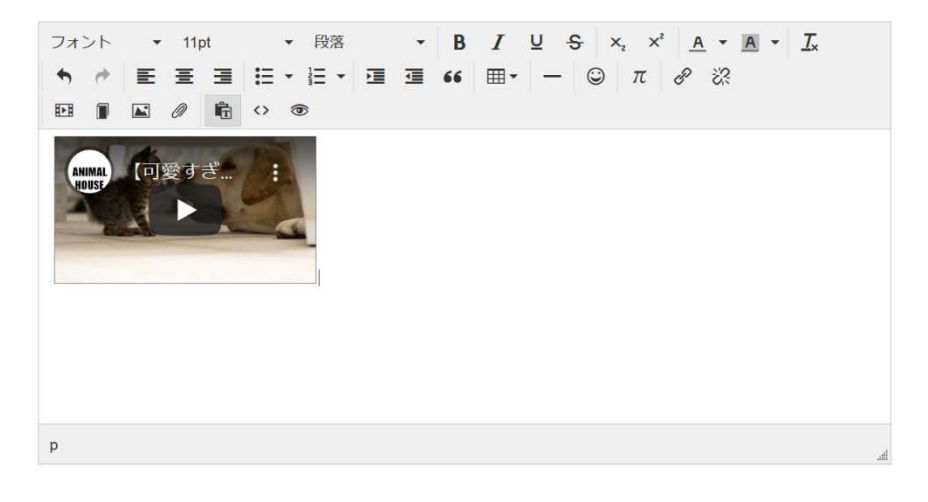

sans-serif + 12pt ウィジウィグ(WYSYWG)エディタがあるプラグインなら、 どれでも youtube を張り付ける事ができます。 日誌やお知らせ以外のプラグインでもお試しください。

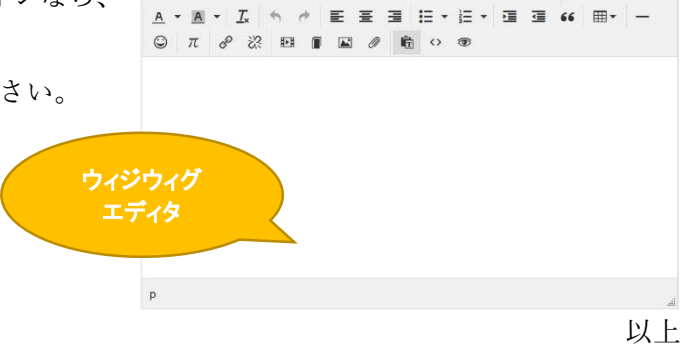

created by OpenSourceWorkShop

 $\begin{array}{ccccc} \star & \mathbb{R}\mathbb{R} & & \star & \mathbf{B} & I & \mathbf{U} & \mathbf{S} & \mathbf{x}_i & \mathbf{x}^i \end{array}$